## **What To Do When Someone Goes on Vacation in ECW 11e**

It would be nice if ECW provided an easy way to forward labs, DI, prescription refills, clinical messages, and telephone encounters to another provider when a provider is out sick for an extended period of time or on vacation – but such a method does not exist in ECW 11e.

However, a user can activate a pop-up warning when someone tries to assign a telephone encounter to a him/her during an absence. Go to Menu on the navigation sidebar and choose File  $\rightarrow$  Settings  $\rightarrow$  My Settings to open the following screen.

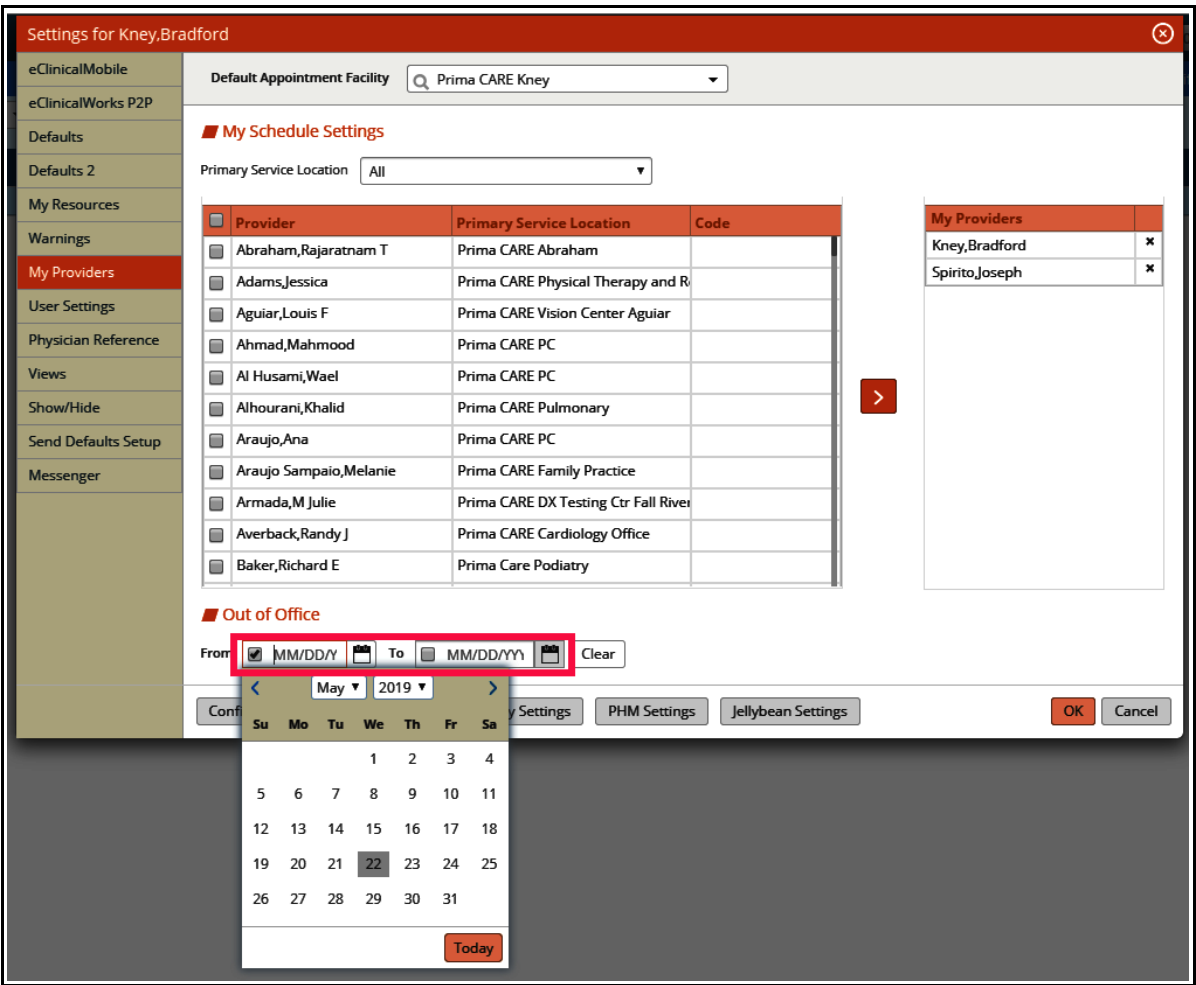

Set the dates for the absence, then click OK.

In this case, when a user attempts to send me a telephone encounter during this time period, the alert shown to the right pops up. The TE can still be assigned to me, but the sender is aware that I am out of the office for a few days.

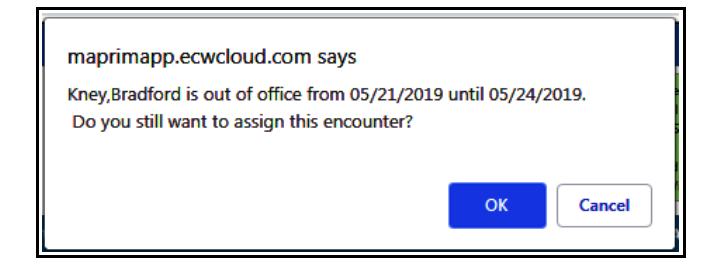

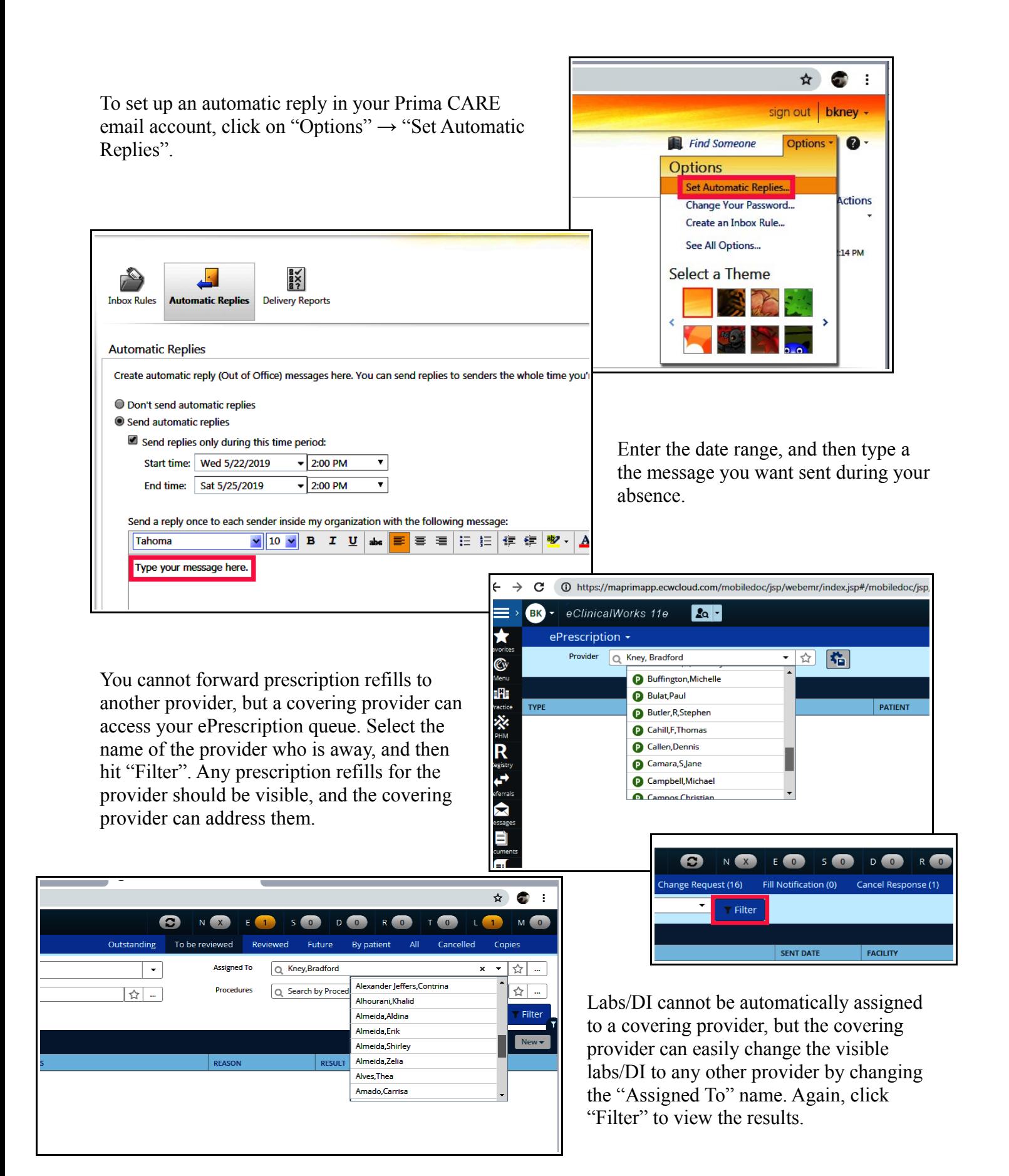

Telephone encounters, P2P documents, and patient documents can all be viewed using the same workflow.

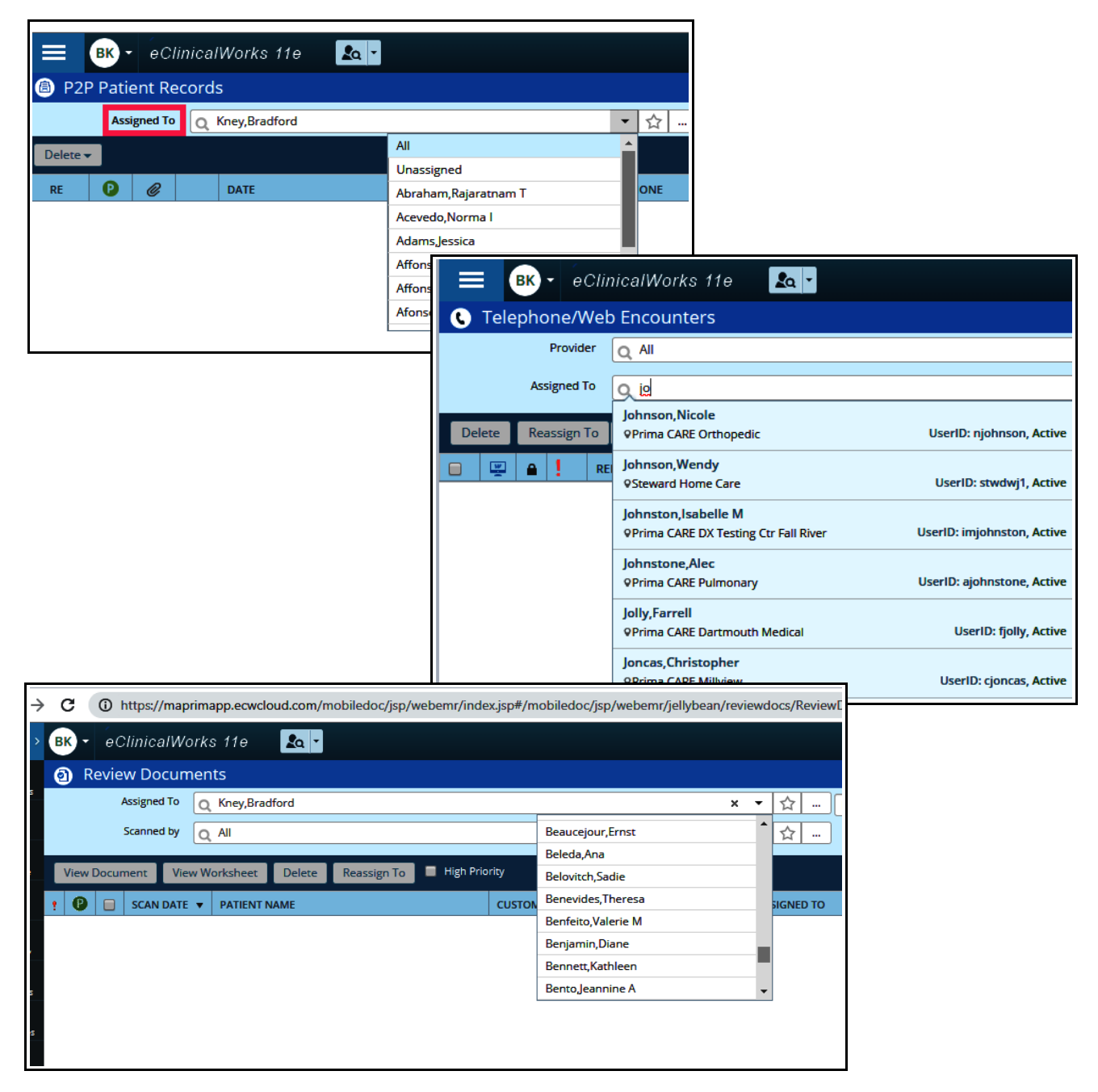

Clinical Messages cannot be reassigned, nor can they be viewed by another provider – so keep this in mind when sending messages. The recipient may not see a CM for days or weeks if he/she is away. Some providers never check their clinical messages – so keep this in mind as well.

> Brad Kney, MD May 28, 2019